Міністерство освіти і науки України Полтавський будівельний технікум транспортного будівництва Циклова комісія математичної та природничо-наукової підготовки

# РОБОЧИЙ ЗОШИТ для практичних та самостійних робіт

# з навчальної дисципліни

# «ОСНОВИ КОМП'ЮТЕРНОЇ ТЕХНІКИ»

Студент (а/ки) групи \_\_\_\_\_\_\_\_\_\_\_\_\_

\_\_\_\_\_\_\_\_\_\_\_\_\_\_\_\_\_\_\_\_\_\_\_\_\_\_\_\_\_\_\_\_\_\_ (прізвище, ім'я)

Полтава 201\_\_\_

# Результат виконання роботи

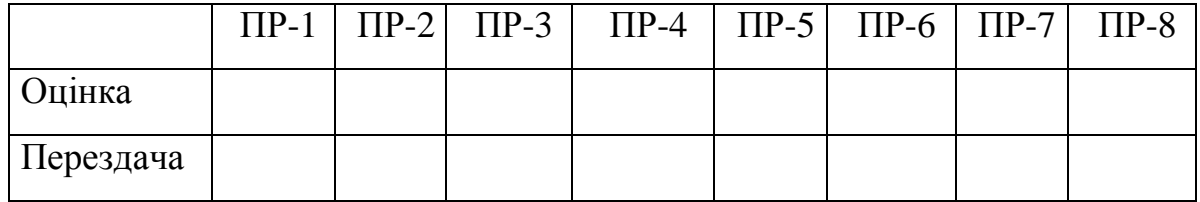

# **ЗМІСТ**

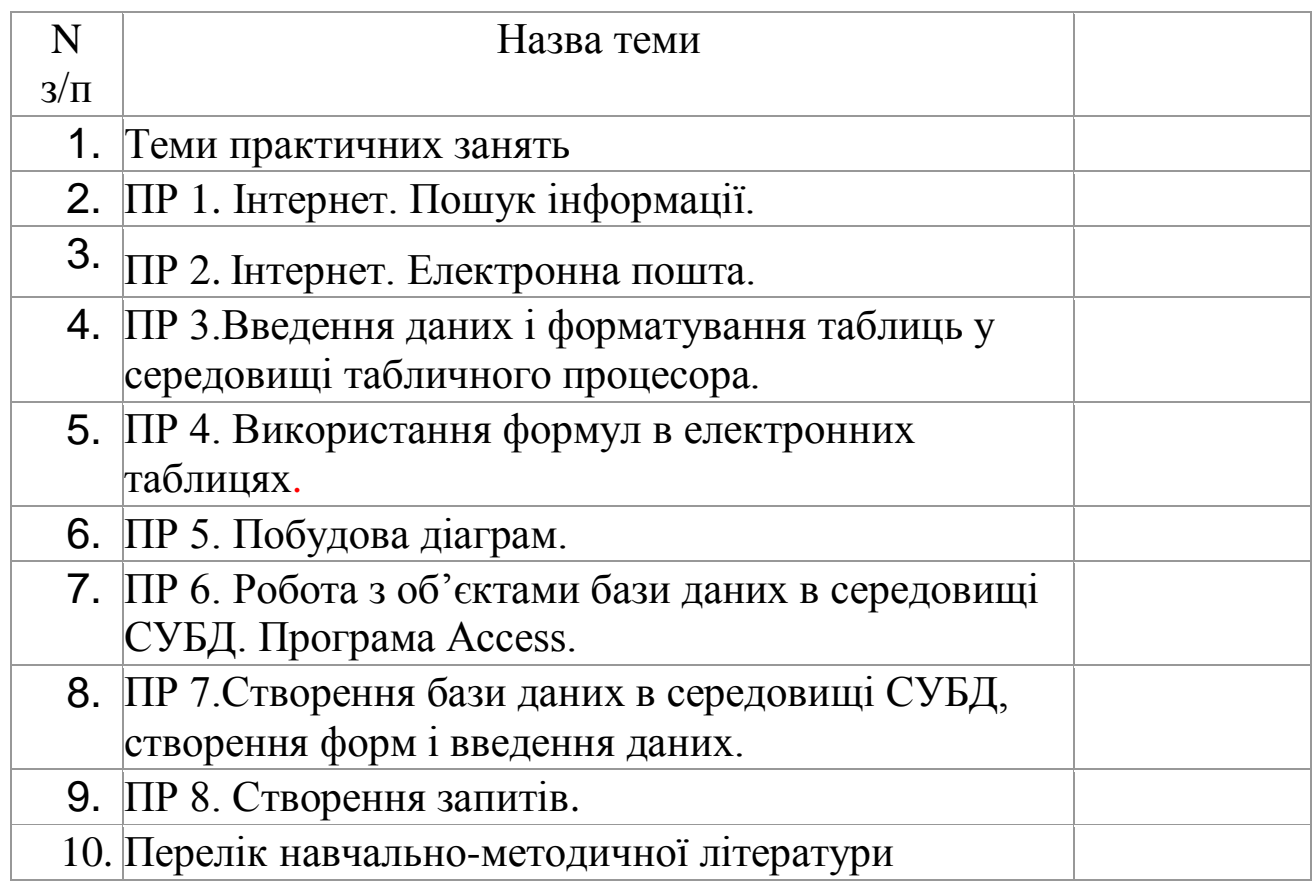

#### **Тема: Інтернет. Пошук інформації.**

#### **Мета: Уміти працювати отримувати доступ до документів, розміщених на веб-серверах, мати поняття про службу новин.**

#### **План**

1. Служби Інтернету. 2. Служба новин.

- 
- 2. Служба FTP. 3. Служба WWW.

**Хід роботи**

*\_\_\_\_\_\_\_\_\_\_\_\_\_\_\_\_\_\_\_\_\_\_\_\_\_\_\_\_\_\_\_\_\_\_\_\_\_\_\_\_\_\_\_\_\_\_\_\_\_\_\_\_\_\_\_\_\_\_\_\_\_\_\_\_\_\_\_\_\_\_\_\_\_\_\_\_\_\_\_\_\_\_\_\_\_*

\_\_\_\_\_\_\_\_\_\_\_\_\_\_\_\_\_\_\_\_\_\_\_\_\_\_\_\_\_\_\_\_\_\_\_\_\_\_\_\_\_\_\_\_\_\_\_\_\_\_\_\_\_\_\_\_\_\_\_\_\_\_\_\_\_\_\_\_\_\_\_\_\_\_\_\_\_\_\_\_\_\_\_\_\_

\_\_\_\_\_\_\_\_\_\_\_\_\_\_\_\_\_\_\_\_\_\_\_\_\_\_\_\_\_\_\_\_\_\_\_\_\_\_\_\_\_\_\_\_\_\_\_\_\_\_\_\_\_\_\_\_\_\_\_\_\_\_\_\_\_\_\_\_\_\_\_\_\_\_\_\_\_\_\_\_\_\_\_\_\_

\_\_\_\_\_\_\_\_\_\_\_\_\_\_\_\_\_\_\_\_\_\_\_\_\_\_\_\_\_\_\_\_\_\_\_\_\_\_\_\_\_\_\_\_\_\_\_\_\_\_\_\_\_\_\_\_\_\_\_\_\_\_\_\_\_\_\_\_\_\_\_\_\_\_\_\_\_\_\_\_\_\_\_\_\_

**\_\_\_\_\_\_\_\_\_\_\_\_\_\_\_\_\_\_\_\_\_\_\_\_\_\_\_\_\_\_\_\_\_\_\_\_\_\_\_\_\_\_\_\_\_\_\_\_\_\_\_\_\_\_\_\_\_\_\_\_\_\_\_\_\_\_\_\_\_\_\_\_\_\_\_\_\_\_\_\_\_\_\_\_\_**

**\_\_\_\_\_\_\_\_\_\_\_\_\_\_\_\_\_\_\_\_\_\_\_\_\_\_\_\_\_\_\_\_\_\_\_\_\_\_\_\_\_\_\_\_\_\_\_\_\_\_\_\_\_\_\_\_\_\_\_\_\_\_\_\_\_\_\_\_\_\_\_\_\_\_\_\_\_\_\_\_\_\_\_\_\_**

**\_\_\_\_\_\_\_\_\_\_\_\_\_\_\_\_\_\_\_\_\_\_\_\_\_\_\_\_\_\_\_\_\_\_\_\_\_\_\_\_\_\_\_\_\_\_\_\_\_\_\_\_\_\_\_\_\_\_\_\_\_\_\_\_\_\_\_\_\_\_\_\_\_\_\_\_\_\_\_\_\_\_\_\_\_**

\_\_\_\_\_\_\_\_\_\_\_\_\_\_\_\_\_\_\_\_\_\_\_\_\_\_\_\_\_\_\_\_\_\_\_\_\_\_\_\_\_\_\_\_\_\_\_\_\_\_\_\_\_\_\_\_\_\_\_\_\_\_\_\_\_\_\_\_\_\_\_\_\_\_\_\_\_\_\_\_\_\_\_\_\_

\_\_\_\_\_\_\_\_\_\_\_\_\_\_\_\_\_\_\_\_\_\_\_\_\_\_\_\_\_\_\_\_\_\_\_\_\_\_\_\_\_\_\_\_\_\_\_\_\_\_\_\_\_\_\_\_\_\_\_\_\_\_\_\_\_\_\_\_\_\_\_\_\_\_\_\_\_\_\_\_\_\_\_\_\_

\_\_\_\_\_\_\_\_\_\_\_\_\_\_\_\_\_\_\_\_\_\_\_\_\_\_\_\_\_\_\_\_\_\_\_\_\_\_\_\_\_\_\_\_\_\_\_\_\_\_\_\_\_\_\_\_\_\_\_\_\_\_\_\_\_\_\_\_\_\_\_\_\_\_\_\_\_\_\_\_\_\_\_\_\_

\_\_\_\_\_\_\_\_\_\_\_\_\_\_\_\_\_\_\_\_\_\_\_\_\_\_\_\_\_\_\_\_\_\_\_\_\_\_\_\_\_\_\_\_\_\_\_\_\_\_\_\_\_\_\_\_\_\_\_\_\_\_\_\_\_\_\_\_\_\_\_\_\_\_\_\_\_\_\_\_\_\_\_\_\_

\_\_\_\_\_\_\_\_\_\_\_\_\_\_\_\_\_\_\_\_\_\_\_\_\_\_\_\_\_\_\_\_\_\_\_\_\_\_\_\_\_\_\_\_\_\_\_\_\_\_\_\_\_\_\_\_\_\_\_\_\_\_\_\_\_\_\_\_\_\_\_\_\_\_\_\_\_\_\_\_\_\_\_\_\_

\_\_\_\_\_\_\_\_\_\_\_\_\_\_\_\_\_\_\_\_\_\_\_\_\_\_\_\_\_\_\_\_\_\_\_\_\_\_\_\_\_\_\_\_\_\_\_\_\_\_\_\_\_\_\_\_\_\_\_\_\_\_\_\_\_\_\_\_\_\_\_\_\_\_\_\_\_\_\_\_\_\_\_\_\_

#### **1.Запустіть браузер Internet.**

#### **2. Відкрийте веб-сторінку Верховної Ради.**

*Перепишіть у звіт адресу:* \_\_\_\_\_\_\_\_\_\_\_\_\_\_\_\_\_\_\_\_\_\_\_\_\_\_\_\_\_\_\_\_\_\_\_\_\_\_\_\_\_\_\_\_\_\_\_\_\_\_\_\_\_\_\_\_\_\_\_\_\_

**3. Розгляньте на сторінці Верховної Ради останні новини.**

*Перепишіть у звіт новини поточного дня або попередніх двох днів.*

#### **4. Поверніться на титульну сторінку.**

#### **5. Розгляньте четвертий розділ Конституції України.**

*Перепишіть у звіт текст пункту, що відповідає номеру вашого варіанта.*

#### **6. Увійдіть в пошукову систему Google**

*Перепишіть у звіт адресу:* \_\_\_\_\_\_\_\_\_\_\_\_\_\_\_\_\_\_\_\_\_\_\_\_\_\_\_\_\_\_\_\_\_\_\_\_\_\_\_\_\_\_\_\_\_\_\_\_\_\_\_\_\_\_\_\_\_\_\_\_\_

**7. Ознайомтеся з правилами вступу у вищі навчальні заклади м. Полтава.** *Чию веб-сторінку ви розглянули? Хто ректор?*

#### **8. Ознайомтеся зі списком літератури з комп'ютерної тематики.**

*Занотуйте у звіт назву книжки, номер якої у списку відповідає вашому варіанту.*

#### **9.Ознайомтеся з прогнозом погоди у вашому регіоні на завтра.** *Яка температура буде завтра?*

# **10.Розгляньте поточну таблицю чемпіонату України з футболу.**

*Занотуйте у звіт перші три назви з таблиці.* \_\_\_\_\_\_\_\_\_\_\_\_\_\_\_\_\_\_\_\_\_\_\_\_\_\_\_\_\_\_\_\_\_\_\_\_\_\_\_\_\_\_\_\_\_\_\_\_\_\_\_\_\_\_\_\_\_\_\_\_\_\_\_\_\_\_\_\_\_\_\_\_\_\_\_\_\_\_\_\_\_\_\_\_\_

#### **11. Закрийте всі відкриті файли.**

**12. Виконайте додаткове завдання пошуку інформації за вказівкою викладача.** *Занотуйте у звіт адресу знайденої інформації..*

#### **13. Закінчіть роботу. Здайте звіти.**

#### **Контрольні запитання**

**\_\_\_\_\_\_\_\_\_\_\_\_\_\_\_\_\_\_\_\_\_\_\_\_\_\_\_\_\_\_\_\_\_\_\_\_\_\_\_\_\_\_\_\_\_\_\_\_\_\_\_\_\_\_\_\_\_\_\_\_\_\_\_\_\_\_\_\_\_\_\_\_\_\_\_\_\_\_\_\_\_\_\_\_\_\_\_**

**\_\_\_\_\_\_\_\_\_\_\_\_\_\_\_\_\_\_\_\_\_\_\_\_\_\_\_\_\_\_\_\_\_\_\_\_\_\_\_\_\_\_\_\_\_\_\_\_\_\_\_\_\_\_\_\_\_\_\_\_\_\_\_\_\_\_\_\_\_\_\_\_\_\_\_\_\_\_\_\_\_\_\_\_\_\_\_**

- 1. Що таке Інтернет?
- 2. Які сервіси пропонує Інтернет?
- 3. З чого складається назва групи новин (конференції)?
- 4. Які дії визначені над статтею групи новин?
- 5. Як послати відповідь особисто авторові статті?
- 6. Як виступити на конференції зі своїм повідомленням?
- 7. Що таке група новин?
- 8. Якою командою відсилають електронний лист?
- 9. Що таке FTP-служба?
- 10. Як розшифровуються FTP, HTTP і WWW?
- 11. Яка структура повної адреси файлу на сервері?
- 12. Яка відмінність між FTP- і WWW-службами?
- 13. Які ви знаєте тематики груп новин?
- 14. Які є засоби для взаємодії з FTP-сервером?
- 15. Які є типи інформаційних просторів?
- 16. Що таке WWW?
- 17. Які можливості WWW-простору?
- 18. Що таке гіпертекстове посилання?
- 19. Що таке URL-адреса?
- 20. Яке призначення браузерів?
- 21. Які є програми для пошуку інформації в WWW?
- 22. Як користуватися браузером?
- 23. Що таке Google і яка його адреса?
- 24. Як користуватися Google?
- 25. Яка адреса веб-сервера Верховної Ради?

#### **Тема: Електронна пошта.**

#### **Мета: Уміти працювати з електронною поштою. План**

- 3. Служби Інтернет.
- 4. Електронна пошта.

#### **Хід роботи**

**\_\_\_\_\_\_\_\_\_\_\_\_\_\_\_\_\_\_\_\_\_\_\_\_\_\_\_\_\_\_\_\_\_\_\_\_\_\_\_\_\_\_\_\_\_\_\_\_\_\_\_\_\_\_\_\_\_\_\_\_\_\_\_\_\_\_\_\_\_\_\_\_\_\_\_\_\_\_\_\_\_\_\_\_\_\_\_**

**\_\_\_\_\_\_\_\_\_\_\_\_\_\_\_\_\_\_\_\_\_\_\_\_\_\_\_\_\_\_\_\_\_\_\_\_\_\_\_\_\_\_\_\_\_\_\_\_\_\_\_\_\_\_\_\_\_\_\_\_\_\_\_\_\_\_\_\_\_\_\_\_\_\_\_\_\_\_\_\_\_\_\_\_\_\_\_**

**\_\_\_\_\_\_\_\_\_\_\_\_\_\_\_\_\_\_\_\_\_\_\_\_\_\_\_\_\_\_\_\_\_\_\_\_\_\_\_\_\_\_\_\_\_\_\_\_\_\_\_\_\_\_\_\_\_\_\_\_\_\_\_\_\_\_\_\_\_\_\_\_\_\_\_\_\_\_\_\_\_\_\_\_\_\_\_**

**\_\_\_\_\_\_\_\_\_\_\_\_\_\_\_\_\_\_\_\_\_\_\_\_\_\_\_\_\_\_\_\_\_\_\_\_\_\_\_\_\_\_\_\_\_\_\_\_\_\_\_\_\_\_\_\_\_\_\_\_\_\_\_\_\_\_\_\_\_\_\_\_\_\_\_\_\_\_\_\_\_\_\_\_\_\_\_**

**\_\_\_\_\_\_\_\_\_\_\_\_\_\_\_\_\_\_\_\_\_\_\_\_\_\_\_\_\_\_\_\_\_\_\_\_\_\_\_\_\_\_\_\_\_\_\_\_\_\_\_\_\_\_\_\_\_\_\_\_\_\_\_\_\_\_\_\_\_\_\_\_\_\_\_\_\_\_\_\_\_\_\_\_\_\_\_**

**\_\_\_\_\_\_\_\_\_\_\_\_\_\_\_\_\_\_\_\_\_\_\_\_\_\_\_\_\_\_\_\_\_\_\_\_\_\_\_\_\_\_\_\_\_\_\_\_\_\_\_\_\_\_\_\_\_\_\_\_\_\_\_\_\_\_\_\_\_\_\_\_\_\_\_\_\_\_\_\_\_\_\_\_\_\_\_**

**\_\_\_\_\_\_\_\_\_\_\_\_\_\_\_\_\_\_\_\_\_\_\_\_\_\_\_\_\_\_\_\_\_\_\_\_\_\_\_\_\_\_\_\_\_\_\_\_\_\_\_\_\_\_\_\_\_\_\_\_\_\_\_\_\_\_\_\_\_\_\_\_\_\_\_\_\_\_\_\_\_\_\_\_\_\_\_**

**\_\_\_\_\_\_\_\_\_\_\_\_\_\_\_\_\_\_\_\_\_\_\_\_\_\_\_\_\_\_\_\_\_\_\_\_\_\_\_\_\_\_\_\_\_\_\_\_\_\_\_\_\_\_\_\_\_\_\_\_\_\_\_\_\_\_\_\_\_\_\_\_\_\_\_\_\_\_\_\_\_\_\_\_\_\_\_**

**\_\_\_\_\_\_\_\_\_\_\_\_\_\_\_\_\_\_\_\_\_\_\_\_\_\_\_\_\_\_\_\_\_\_\_\_\_\_\_\_\_\_\_\_\_\_\_\_\_\_\_\_\_\_\_\_\_\_\_\_\_\_\_\_\_\_\_\_\_\_\_\_\_\_\_\_\_\_\_\_\_\_\_\_\_\_\_**

**\_\_\_\_\_\_\_\_\_\_\_\_\_\_\_\_\_\_\_\_\_\_\_\_\_\_\_\_\_\_\_\_\_\_\_\_\_\_\_\_\_\_\_\_\_\_\_\_\_\_\_\_\_\_\_\_\_\_\_\_\_\_\_\_\_\_\_\_\_\_\_\_\_\_\_\_\_\_\_\_\_\_\_\_\_\_\_**

**\_\_\_\_\_\_\_\_\_\_\_\_\_\_\_\_\_\_\_\_\_\_\_\_\_\_\_\_\_\_\_\_\_\_\_\_\_\_\_\_\_\_\_\_\_\_\_\_\_\_\_\_\_\_\_\_\_\_\_\_\_\_\_\_\_\_\_\_\_\_\_\_\_\_\_\_\_\_\_\_\_\_\_\_\_\_\_**

**\_\_\_\_\_\_\_\_\_\_\_\_\_\_\_\_\_\_\_\_\_\_\_\_\_\_\_\_\_\_\_\_\_\_\_\_\_\_\_\_\_\_\_\_\_\_\_\_\_\_\_\_\_\_\_\_\_\_\_\_\_\_\_\_\_\_\_\_\_\_\_\_\_\_\_\_\_\_\_\_\_\_\_\_\_\_\_**

**\_\_\_\_\_\_\_\_\_\_\_\_\_\_\_\_\_\_\_\_\_\_\_\_\_\_\_\_\_\_\_\_\_\_\_\_\_\_\_\_\_\_\_\_\_\_\_\_\_\_\_\_\_\_\_\_\_\_\_\_\_\_\_\_\_\_\_\_\_\_\_\_\_\_\_\_\_\_\_\_\_\_\_\_\_\_\_**

**\_\_\_\_\_\_\_\_\_\_\_\_\_\_\_\_\_\_\_\_\_\_\_\_\_\_\_\_\_\_\_\_\_\_\_\_\_\_\_\_\_\_\_\_\_\_\_\_\_\_\_\_\_\_\_\_\_\_\_\_\_\_\_\_\_\_\_\_\_\_\_\_\_\_\_\_\_\_\_\_\_\_\_\_\_\_\_**

**\_\_\_\_\_\_\_\_\_\_\_\_\_\_\_\_\_\_\_\_\_\_\_\_\_\_\_\_\_\_\_\_\_\_\_\_\_\_\_\_\_\_\_\_\_\_\_\_\_\_\_\_\_\_\_\_\_\_\_\_\_\_\_\_\_\_\_\_\_\_\_\_\_\_\_\_\_\_\_\_\_\_\_\_\_\_\_**

**1. Запустіть програму для роботи з електронною поштою і увійдіть у поштову систему.**

**2. Виконайте команду підготовки нового листа.**

**3. Уведіть електронну адресу адресата.**

**4. Уведіть адресу, кому посилатимете копію листа.**

**5. Уведіть тему листа.**

**6. Уведіть текст листа.**

**7. Приєднайте до листа будь-який Word-документ, створений раніше.**

**8. Задайте параметр підтвердження отримання листа адресатом.**

**9. Відправте листа.**

**10. Закрийте програму для роботи з електронною поштою.**

**11. Закінчіть роботу. Здайте звіти.**

#### **Висновок**

#### **Контрольні запитання**

- 1. Що таке Інтернет?
- 2. Які сервіси пропонує Інтернет?
- 3. Що таке електронна пошта?
- 4. Які є програми підтримки електронної пошти?
- 5. Чому вхід у поштові системи захищають паролем?
- 6. Що таке електронна адреса?
- 7. Які головні функції програми підтримки електронної пошти?
- 8. Як відправити електронного листа?
- 9. Як долучити файл до електронного листа?

Тема: Введення даних і форматування таблиць у середовищі табличного процесора Excel.

Мета роботи: Закріпити теоретичний матеріал з теми. Відпрацювати навики створення та форматування таблиць в табличному процесорі Excel.

#### Хід роботи:

- 1. Завантажити табличний процесор Excel.
- 2. Створити аркуш з іменем «Заливка»
- 3. Створити таблицю за зразком.

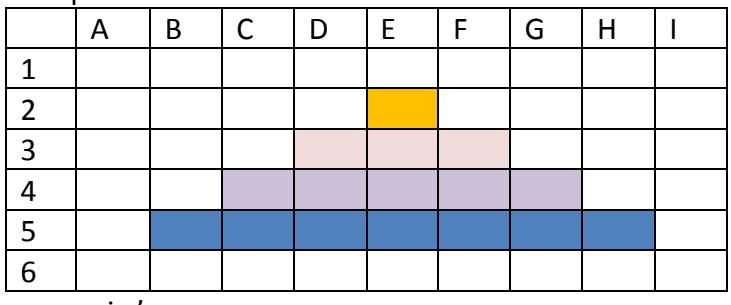

- 4. В комірку А1 ввести своє ім'я\_
- 5. Записати в звіт, як виконати заливку комірок.
- 6. В комірку А6 ввести власне прізвище
- 7. Додати аркуш з іменем «Стилі заливки»
- 8. Створити таблицю за зразком.

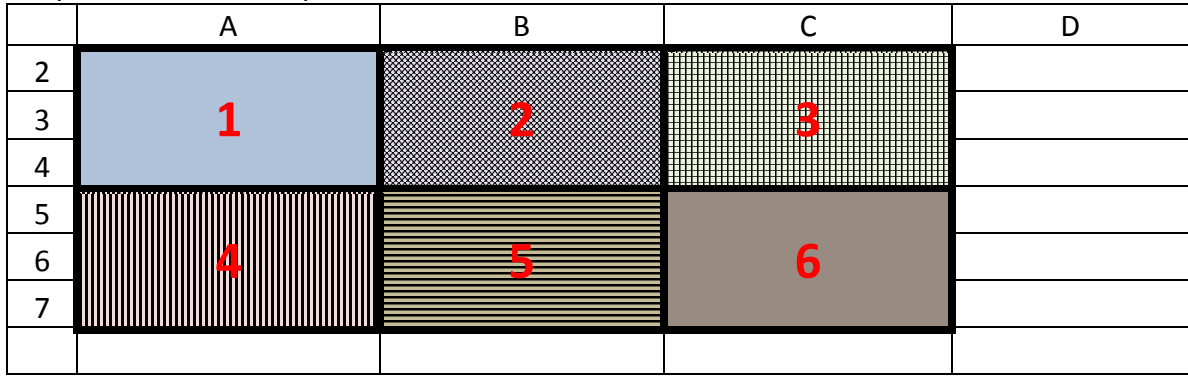

9. Записати в звіт, як виконати заливку певним стилем однієї комірки.

10. Змінити колір границі та тип лінії для неї (на власний вибір), записати у звіт як це зробити.

#### 11. Додати аркуш з іменем «Кросворд». Створити таблицю за зразком

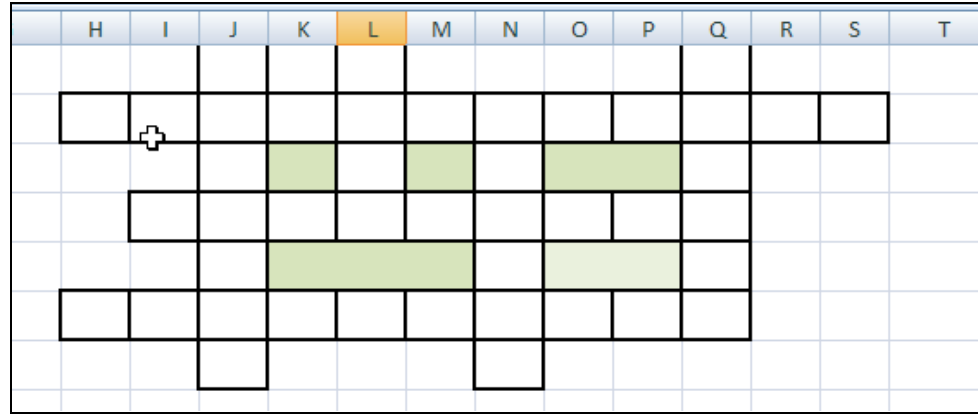

13. Також у звіт записати, як виділити границю комірки, чи кількох комірок.

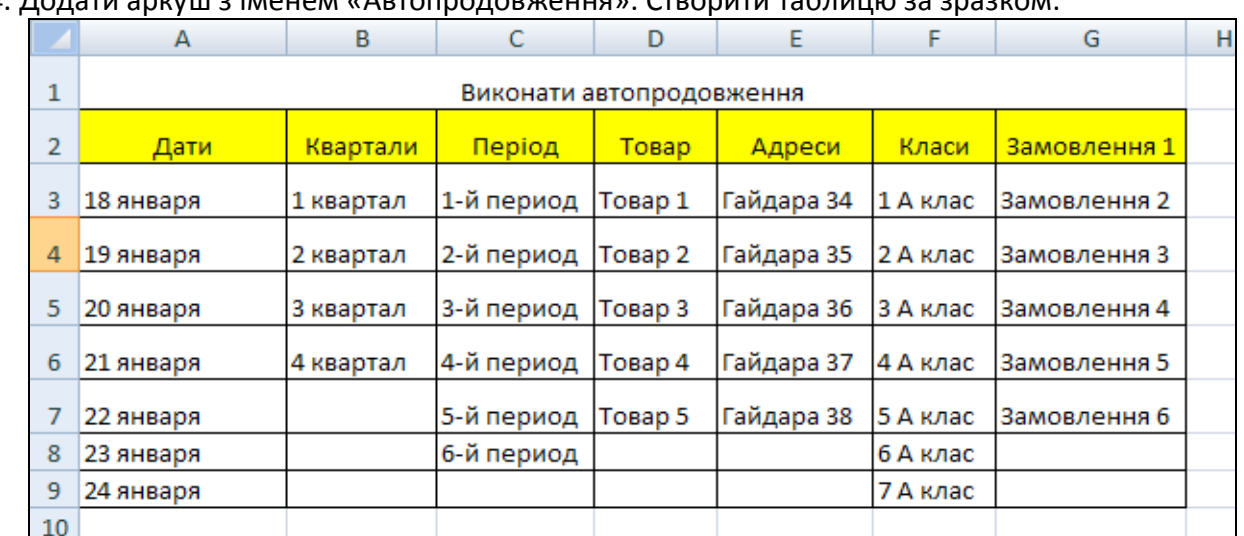

\_\_\_\_\_\_\_\_\_\_\_\_\_\_\_\_\_\_\_\_\_\_\_\_\_\_\_\_\_\_\_\_\_\_\_\_\_\_\_\_\_\_\_\_\_\_\_\_\_\_\_\_\_\_\_\_\_\_\_\_\_\_\_\_\_\_\_\_\_\_\_\_\_\_\_\_\_\_\_\_\_\_\_\_ \_\_\_\_\_\_\_\_\_\_\_\_\_\_\_\_\_\_\_\_\_\_\_\_\_\_\_\_\_\_\_\_\_\_\_\_\_\_\_\_\_\_\_\_\_\_\_\_\_\_\_\_\_\_\_\_\_\_\_\_\_\_\_\_\_\_\_\_\_\_\_\_\_\_\_\_\_\_\_\_\_\_\_\_

\_\_\_\_\_\_\_\_\_\_\_\_\_\_\_\_\_\_\_\_\_\_\_\_\_\_\_\_\_\_\_\_\_\_\_\_\_\_\_\_\_\_\_\_\_\_\_\_\_\_\_\_\_\_\_\_\_\_\_\_\_\_\_\_\_\_\_\_\_\_\_\_\_\_\_\_\_\_\_\_\_\_\_\_ \_\_\_\_\_\_\_\_\_\_\_\_\_\_\_\_\_\_\_\_\_\_\_\_\_\_\_\_\_\_\_\_\_\_\_\_\_\_\_\_\_\_\_\_\_\_\_\_\_\_\_\_\_\_\_\_\_\_\_\_\_\_\_\_\_\_\_\_\_\_\_\_\_\_\_\_\_\_\_\_\_\_\_\_

14. Додати аркуш з іменем «Автопродовження». Створити таблицю за зразком.

15. Описати в звіті, як виконується автопродовження.

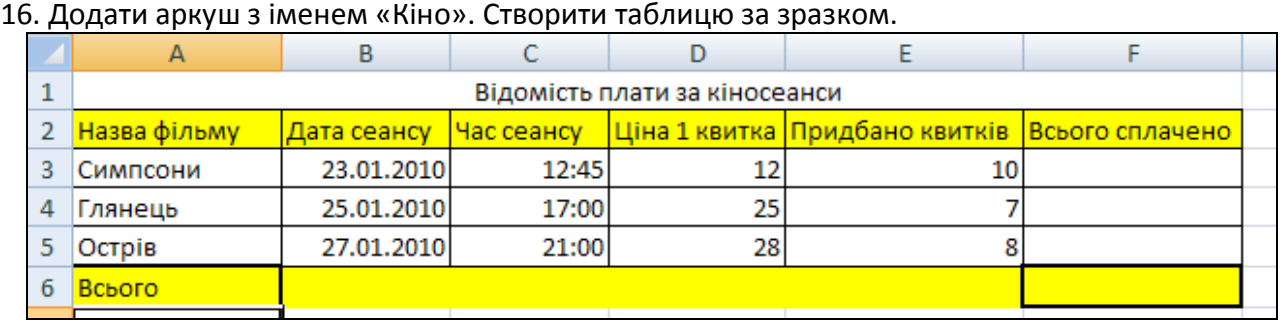

\_\_\_\_\_\_\_\_\_\_\_\_\_\_\_\_\_\_\_\_\_\_\_\_\_\_\_\_\_\_\_\_\_\_\_\_\_\_\_\_\_\_\_\_\_\_\_\_\_\_\_\_\_\_\_\_\_\_\_\_\_\_\_\_\_\_\_\_\_\_\_\_\_\_\_\_\_\_\_\_\_\_\_\_ \_\_\_\_\_\_\_\_\_\_\_\_\_\_\_\_\_\_\_\_\_\_\_\_\_\_\_\_\_\_\_\_\_\_\_\_\_\_\_\_\_\_\_\_\_\_\_\_\_\_\_\_\_\_\_\_\_\_\_\_\_\_\_\_\_\_\_\_\_\_\_\_\_\_\_\_\_\_\_\_\_\_\_\_

\_\_\_\_\_\_\_\_\_\_\_\_\_\_\_\_\_\_\_\_\_\_\_\_\_\_\_\_\_\_\_\_\_\_\_\_\_\_\_\_\_\_\_\_\_\_\_\_\_\_\_\_\_\_\_\_\_\_\_\_\_\_\_\_\_\_\_\_\_\_\_\_\_\_\_\_\_\_\_\_\_\_\_\_

\_\_\_\_\_\_\_\_\_\_\_\_\_\_\_\_\_\_\_\_\_\_\_\_\_\_\_\_\_\_\_\_\_\_\_\_\_\_\_\_\_\_\_\_\_\_\_\_\_\_\_\_\_\_\_\_\_\_\_\_\_\_\_\_\_\_\_\_\_\_\_\_\_\_\_\_\_\_\_\_\_\_\_\_ \_\_\_\_\_\_\_\_\_\_\_\_\_\_\_\_\_\_\_\_\_\_\_\_\_\_\_\_\_\_\_\_\_\_\_\_\_\_\_\_\_\_\_\_\_\_\_\_\_\_\_\_\_\_\_\_\_\_\_\_\_\_\_\_\_\_\_\_\_\_\_\_\_\_\_\_\_\_\_\_\_\_\_\_

17. Виконати обчислення по стовпчику «Всього сплачено» та «Всього».

18. Записати у звіт, як встановити формулу у таблицю.

19. Записати у звіт, як у F6 ви знайшли «Всього»?

20. Додати аркуш з іменем «Чек покупок». Створіть таблицю даного зразка. Заповніть її.

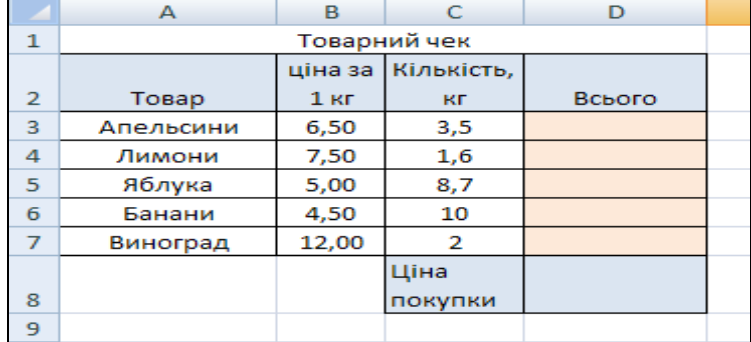

\_\_\_\_\_\_\_\_\_\_\_\_\_\_\_\_\_\_\_\_\_\_\_\_\_\_\_\_\_\_\_\_\_\_\_\_\_\_\_\_\_\_\_\_\_\_\_\_\_\_\_\_\_\_\_\_\_\_\_\_\_\_\_\_\_\_\_\_\_\_\_\_\_\_\_\_\_\_\_\_\_\_\_\_

\_\_\_\_\_\_\_\_\_\_\_\_\_\_\_\_\_\_\_\_\_\_\_\_\_\_\_\_\_\_\_\_\_\_\_\_\_\_\_\_\_\_\_\_\_\_\_\_\_\_\_\_\_\_\_\_\_\_\_\_\_\_\_\_\_\_\_\_\_\_\_\_\_\_\_\_\_\_\_\_\_\_\_\_

21. У звіт запишіть формулу з комірки D7 та D8

22. Зберегти файл з іменем «ПР\_1» у власну папку.

23. Здати звіт про роботу. Закрити програму. Вимкнути комп'ютер.

Тема: Використання формул та функцій в електронних таблицях Excel.

Мета роботи: Закріпити теоретичний матеріал з теми. Відпрацювати навички використання формул та функцій в табличному процесорі, вчитися розв'язувати практичні задачі за допомогою електронних таблиць

#### Хід роботи:

- 
- 2. Створити файл з іменем «ПР 3».
- 3. На аркуші з іменем «Математичні функції» створити таблицю «Значення функції», провести в ній обчислення.

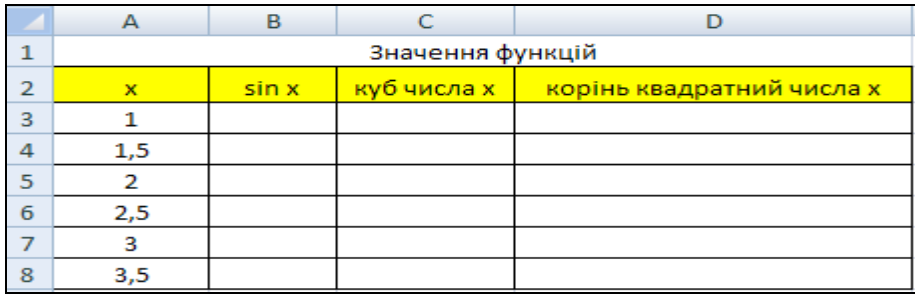

4. Записати у звіт результат та формули для обчислення значень.

5. На аркуш із іменем Ціни на ПК» створити таблицю за зразком, провести в ній обчислення.

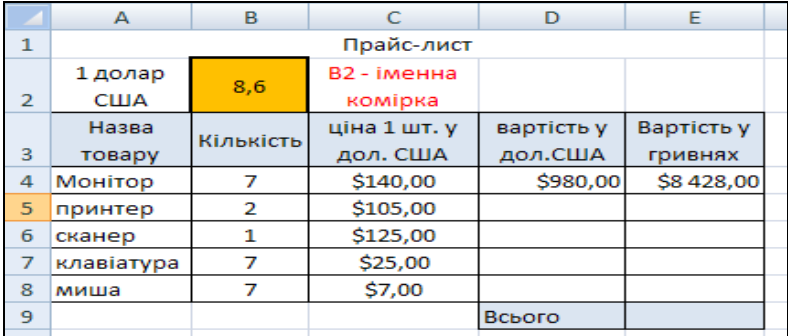

6. Записати у звіт результат та формули для обчислення значень.

7. На новий аркуш з іменем «Кіно» створити таблицю «Відомість плати за кіносеанси».

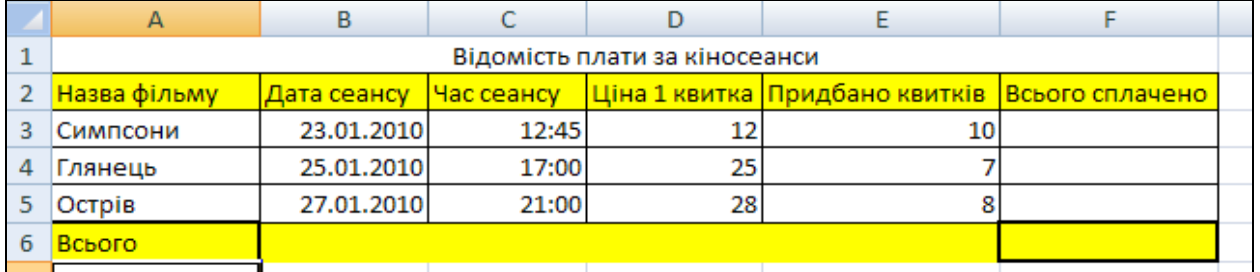

8. Підрахуйте, скільки всього сплачено грошей за всі квитки на фільм «Сімпсони».

9. Визначити, за допомогою формул, на який із кінофільмів найбільше продано квитків, а за який кінофільм було найменше сплачено коштів. Для цього в комірку А7 вивести найбільше значення з діапазону ЕЗ:Е5, а в комірку А8 вивести найменше значення з діапазону F3:F5. Запишіть у звіт обидві формули.

10. У комірку А9 виведіть середню ціну квитка на сеанс, запишіть у звіт формулу та результат обчислення.

11. Створіть у новому аркуші «Книги» таблицю «Продаж книг». Заповніть її даними.

|     | $\mathbf{A}$        | в       |                                    | D        | Е       |            | G                                  |  |
|-----|---------------------|---------|------------------------------------|----------|---------|------------|------------------------------------|--|
|     | Продаж книг         |         |                                    |          |         |            |                                    |  |
| 2   | план на<br>2009 pik | Жовтень | % виконання<br>плану за<br>жовтень | Листопад | Грудень | IV квартал | % виконання<br>плану за<br>квартал |  |
| з   | магазин 1           | 234     |                                    | 218      | 304     |            |                                    |  |
| 4   | магазин 2           | 218     |                                    | 189      | 182     |            |                                    |  |
| 5   | магазин 3           | 203     |                                    | 193      | 201     |            |                                    |  |
| 6   | магазин 4           | 195     |                                    | 205      | 167     |            |                                    |  |
| $-$ |                     |         |                                    |          |         |            |                                    |  |

12. Виконайте обчислення процента виконання плану за жовтень, за квартал по кожному магазину, якщо відомо, що за планом кожний магазин кожного місяця має реалізувати по 200 книжок.

\_\_\_\_\_\_\_\_\_\_\_\_\_\_\_\_\_\_\_\_\_\_\_\_\_\_\_\_\_\_\_\_\_\_\_\_\_\_\_\_\_\_\_\_\_\_\_\_\_\_\_\_\_\_\_\_\_\_\_\_\_\_\_\_\_\_\_\_\_\_\_\_\_\_\_\_\_\_\_\_\_\_\_\_\_\_\_\_\_\_\_\_ \_\_\_\_\_\_\_\_\_\_\_\_\_\_\_\_\_\_\_\_\_\_\_\_\_\_\_\_\_\_\_\_\_\_\_\_\_\_\_\_\_\_\_\_\_\_\_\_\_\_\_\_\_\_\_\_\_\_\_\_\_\_\_\_\_\_\_\_\_\_\_\_\_\_\_\_\_\_\_\_\_\_\_\_\_ \_\_\_\_\_\_\_\_\_\_\_\_\_\_\_\_\_\_\_\_\_\_\_\_\_\_\_\_\_\_\_\_\_\_\_\_\_\_\_\_\_\_\_\_\_\_\_\_\_\_\_\_\_\_\_\_\_\_\_\_\_\_\_\_\_\_\_\_\_\_\_\_\_\_\_\_\_\_\_\_\_\_\_\_\_\_\_\_\_\_

13.Записати у звіт результат та формули для обчислення значень.

14. Впорядкуйте таблицю по зростанню виконання плану за квартал.

15. Скопіювати на новий аркуш з іменем «Чек» таблицю «Товарний чек».

\_\_\_\_\_\_\_\_\_\_\_\_\_\_\_\_\_\_\_\_\_\_\_\_\_\_\_\_\_\_\_\_\_\_\_\_\_\_\_\_\_\_\_\_\_\_\_\_\_\_\_\_\_\_\_\_\_\_\_\_\_\_\_\_\_\_\_\_\_\_\_\_\_\_\_\_\_\_\_\_\_\_\_\_\_\_\_\_\_\_\_\_ 16. До таблиці доповнити відомості: «Середня ціна», «Мінімальна ціна», «Максимальна ціна», «Загальна вага всієї покупки». Результат записати у звіт.

\_\_\_\_\_\_\_\_\_\_\_\_\_\_\_\_\_\_\_\_\_\_\_\_\_\_\_\_\_\_\_\_\_\_\_\_\_\_\_\_\_\_\_\_\_\_\_\_\_\_\_\_\_\_\_\_\_\_\_\_\_\_\_\_\_\_\_\_\_\_\_\_\_\_\_\_\_\_\_\_\_\_\_\_\_\_\_\_ \_\_\_\_\_\_\_\_\_\_\_\_\_\_\_\_\_\_\_\_\_\_\_\_\_\_\_\_\_\_\_\_\_\_\_\_\_\_\_\_\_\_\_\_\_\_\_\_\_\_\_\_\_\_\_\_\_\_\_\_\_\_\_\_\_\_\_\_\_\_\_\_\_\_\_\_\_\_\_\_\_\_\_\_\_\_\_\_

17. У новому аркуші з іменем «Абітурієнт» створіть таблицю даного зразка.

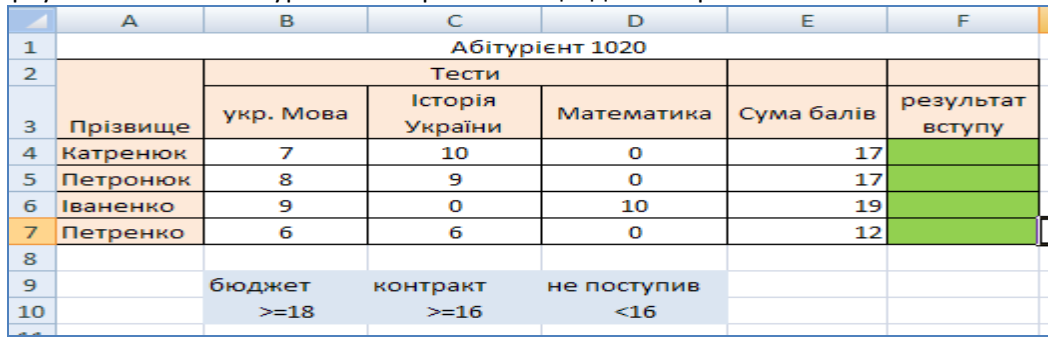

18. Визначте результат:поступив на бюджет, контракт чи взагалі не поступив до ВУЗу абітурієнт.

19. У звіт запишіть результат.

20. У новому аркуші з іменем «Оцінка» створити таблицю оцінок учнів за практичні роботи та тематичну атестацію з теми «Електронні таблиці Excel» за даним зразком, заповнити її. Серед оцінок за практичні роботи є «Н» - учень не виконував практичну роботу.

\_\_\_\_\_\_\_\_\_\_\_\_\_\_\_\_\_\_\_\_\_\_\_\_\_\_\_\_\_\_\_\_\_\_\_\_\_\_\_\_\_\_\_\_\_\_\_\_\_\_\_\_\_\_\_\_\_\_\_\_\_\_\_\_\_\_\_\_\_\_\_\_\_\_\_\_\_\_\_\_\_\_\_\_\_\_\_\_\_\_\_\_ \_\_\_\_\_\_\_\_\_\_\_\_\_\_\_\_\_\_\_\_\_\_\_\_\_\_\_\_\_\_\_\_\_\_\_\_\_\_\_\_\_\_\_\_\_\_\_\_\_\_\_\_\_\_\_\_\_\_\_\_\_\_\_\_\_\_\_\_\_\_\_\_\_\_\_\_\_\_\_\_\_\_\_\_\_\_

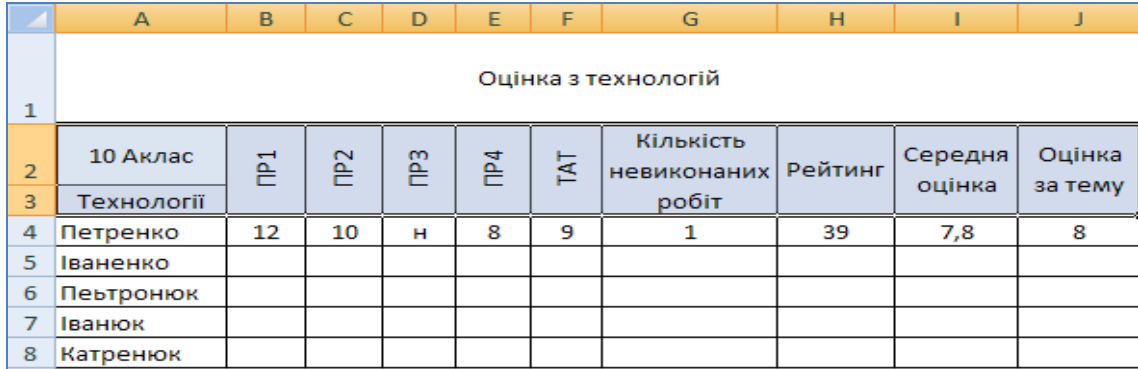

21. Підрахувати скільки не виконаних практичних робіт має кожен учень (СЧЁТЕСЛИ), його рейтинг без «н» (СУММЕСЛИ), середню оцінку учня з теми (рейтинг/5), оцінку за тему (ОКРУГЛ).

\_\_\_\_\_\_\_\_\_\_\_\_\_\_\_\_\_\_\_\_\_\_\_\_\_\_\_\_\_\_\_\_\_\_\_\_\_\_\_\_\_\_\_\_\_\_\_\_\_\_\_\_\_\_\_\_\_\_\_\_\_\_\_\_\_\_\_\_\_\_\_\_\_\_\_\_\_\_\_\_\_\_\_\_\_\_\_\_\_\_\_\_ \_\_\_\_\_\_\_\_\_\_\_\_\_\_\_\_\_\_\_\_\_\_\_\_\_\_\_\_\_\_\_\_\_\_\_\_\_\_\_\_\_\_\_\_\_\_\_\_\_\_\_\_\_\_\_\_\_\_\_\_\_\_\_\_\_\_\_\_\_\_\_\_\_\_\_\_\_\_\_\_\_\_\_\_\_

\_\_\_\_\_\_\_\_\_\_\_\_\_\_\_\_\_\_\_\_\_\_\_\_\_\_\_\_\_\_\_\_\_\_\_\_\_\_\_\_\_\_\_\_\_\_\_\_\_\_\_\_\_\_\_\_\_\_\_\_\_\_\_\_\_\_\_\_\_\_\_\_\_\_\_\_\_\_\_\_\_\_\_\_\_\_\_\_\_\_\_\_

22. У звіт запишіть результат.

23. Зберегти файл у власну папку.

24. Здати звіт про роботу. Закрити програму. Вимкнути комп'ютер.

**Тема:** Створення діаграм на базі таблиці в **Excel**.

**Мета роботи:** Закріпити теоретичний матеріал з теми. Відпрацювати навички створення діаграм та графіків до таблиць в табличному процесорі, навички роботи з датами.

\_\_\_\_\_\_\_\_\_\_\_\_\_\_\_\_\_\_\_\_\_\_\_\_\_\_\_\_\_\_\_\_\_\_\_\_\_\_\_\_\_\_\_\_\_\_\_\_\_\_\_\_\_\_\_\_\_\_\_\_\_\_\_\_\_\_\_\_\_\_\_\_\_\_\_\_\_\_\_\_\_\_\_

\_\_\_\_\_\_\_\_\_\_\_\_\_\_\_\_\_\_\_\_\_\_\_\_\_\_\_\_\_\_\_\_\_\_\_\_\_\_\_\_\_\_\_\_\_\_\_\_\_\_\_\_\_\_\_\_\_\_\_\_\_\_\_\_\_\_\_\_\_\_\_\_\_\_\_\_\_\_\_\_\_\_\_\_\_\_\_\_\_\_\_\_

#### **Хід роботи:**

- 1. Завантажити табличний процесор.
- 2. Відкриту робочу книгу зберегти під іменем «ПР 4». \_\_\_\_\_\_\_\_\_\_\_\_\_\_\_\_\_\_\_\_\_\_\_\_\_\_\_\_
- 3. Скопіювати на новий аркуш з іменем «Книги Діаграма» таблицю «Продаж книг».

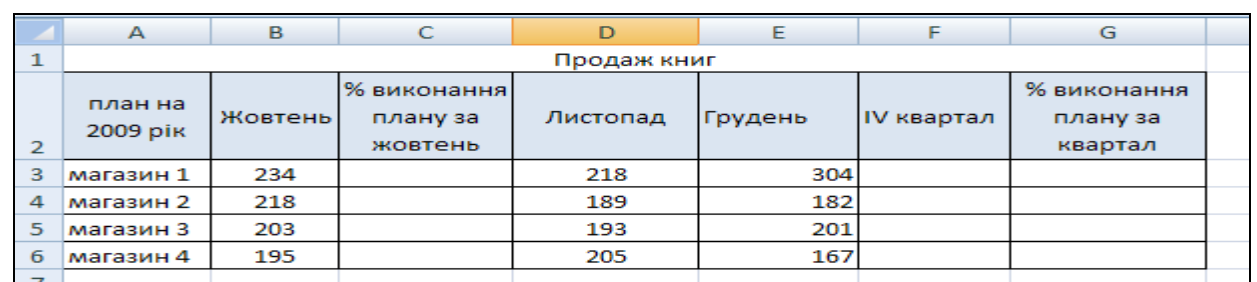

- 4. На аркуші з іменем «Книги Діаграма», побудувати об'ємну гістограму за даними таблиці (номер магазину, щомісячне виконання плану).
- 5. Записати в звіт, як виконати побудову діаграми.
- 6. Створіть на аркуші «Графік функції» таблицю із обчисленими значеннями функції y=sin2x на проміжку від «-5» до «+5» з кроком «0,5», побудуйте графік за даною таблицею

\_\_\_\_\_\_\_\_\_\_\_\_\_\_\_\_\_\_\_\_\_\_\_\_\_\_\_\_\_\_\_\_\_\_\_\_\_\_\_\_\_\_\_\_\_\_\_\_\_\_\_\_\_\_\_\_\_\_\_\_\_\_\_\_\_\_\_\_\_\_\_\_\_\_\_\_\_\_\_\_\_\_\_\_ \_\_\_\_\_\_\_\_\_\_\_\_\_\_\_\_\_\_\_\_\_\_\_\_\_\_\_\_\_\_\_\_\_\_\_\_\_\_\_\_\_\_\_\_\_\_\_\_\_\_\_\_\_\_\_\_\_\_\_\_\_\_\_\_\_\_\_\_\_\_\_\_\_\_\_\_\_\_\_\_\_\_\_\_ \_\_\_\_\_\_\_\_\_\_\_\_\_\_\_\_\_\_\_\_\_\_\_\_\_\_\_\_\_\_\_\_\_\_\_\_\_\_\_\_\_\_\_\_\_\_\_\_\_\_\_\_\_\_\_\_\_\_\_\_\_\_\_\_\_\_\_\_\_\_\_\_\_\_\_\_\_\_\_\_\_\_\_\_ \_\_\_\_\_\_\_\_\_\_\_\_\_\_\_\_\_\_\_\_\_\_\_\_\_\_\_\_\_\_\_\_\_\_\_\_\_\_\_\_\_\_\_\_\_\_\_\_\_\_\_\_\_\_\_\_\_\_\_\_\_\_\_\_\_\_\_\_\_\_\_\_\_\_\_\_\_\_\_\_\_\_\_\_

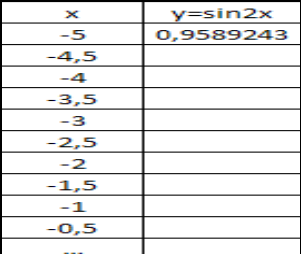

\_\_\_\_\_\_\_\_\_\_\_\_\_\_\_\_\_\_\_\_\_\_\_\_\_\_\_\_\_\_\_\_\_\_\_\_\_\_\_\_\_\_\_\_\_\_\_\_\_\_\_\_\_\_\_\_\_\_\_\_\_\_\_\_\_\_\_\_\_\_\_\_\_\_\_\_\_\_\_\_\_\_\_\_ \_\_\_\_\_\_\_\_\_\_\_\_\_\_\_\_\_\_\_\_\_\_\_\_\_\_\_\_\_\_\_\_\_\_\_\_\_\_\_\_\_\_\_\_\_\_\_\_\_\_\_\_\_\_\_\_\_\_\_\_\_\_\_\_\_\_\_\_\_\_\_\_\_\_\_\_\_\_\_\_\_\_\_\_ \_\_\_\_\_\_\_\_\_\_\_\_\_\_\_\_\_\_\_\_\_\_\_\_\_\_\_\_\_\_\_\_\_\_\_\_\_\_\_\_\_\_\_\_\_\_\_\_\_\_\_\_\_\_\_\_\_\_\_\_\_\_\_\_\_\_\_\_\_\_\_\_\_\_\_\_\_\_\_\_\_\_\_\_ \_\_\_\_\_\_\_\_\_\_\_\_\_\_\_\_\_\_\_\_\_\_\_\_\_\_\_\_\_\_\_\_\_\_\_\_\_\_\_\_\_\_\_\_\_\_\_\_\_\_\_\_\_\_\_\_\_\_\_\_\_\_\_\_\_\_\_\_\_\_\_\_\_\_\_\_\_\_\_\_\_\_\_\_

7. Записати в звіт, як виконати побудову діаграми.

8. За даними таблиці «Товарний чек» побудуйте кругову діаграму на аркуші «Товарний чек діаграма».

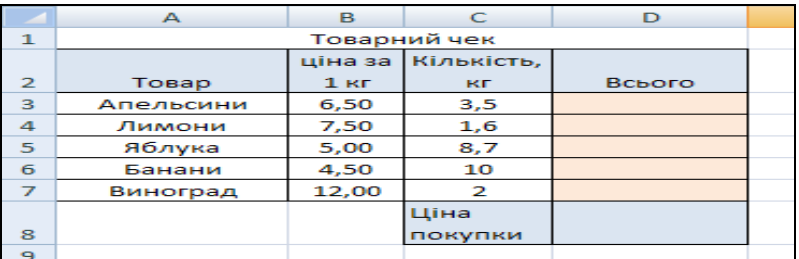

\_\_\_\_\_\_\_\_\_\_\_\_\_\_\_\_\_\_\_\_\_\_\_\_\_\_\_\_\_\_\_\_\_\_\_\_\_\_\_\_\_\_\_\_\_\_\_\_\_\_\_\_\_\_\_\_\_\_\_\_\_\_\_\_\_\_\_\_\_\_\_\_\_\_\_\_\_\_\_\_\_\_\_\_ \_\_\_\_\_\_\_\_\_\_\_\_\_\_\_\_\_\_\_\_\_\_\_\_\_\_\_\_\_\_\_\_\_\_\_\_\_\_\_\_\_\_\_\_\_\_\_\_\_\_\_\_\_\_\_\_\_\_\_\_\_\_\_\_\_\_\_\_\_\_\_\_\_\_\_\_\_\_\_\_\_\_\_\_ \_\_\_\_\_\_\_\_\_\_\_\_\_\_\_\_\_\_\_\_\_\_\_\_\_\_\_\_\_\_\_\_\_\_\_\_\_\_\_\_\_\_\_\_\_\_\_\_\_\_\_\_\_\_\_\_\_\_\_\_\_\_\_\_\_\_\_\_\_\_\_\_\_\_\_\_\_\_\_\_\_\_\_\_ \_\_\_\_\_\_\_\_\_\_\_\_\_\_\_\_\_\_\_\_\_\_\_\_\_\_\_\_\_\_\_\_\_\_\_\_\_\_\_\_\_\_\_\_\_\_\_\_\_\_\_\_\_\_\_\_\_\_\_\_\_\_\_\_\_\_\_\_\_\_\_\_\_\_\_\_\_\_\_\_\_\_\_\_

9. Записати в звіт, як виконати побудову діаграми.

10. Створіть на аркуші з іменем «Температура» температурний лист хворого, на якому розмістіть таблицю температури (ранішню, вечірню) та графік.

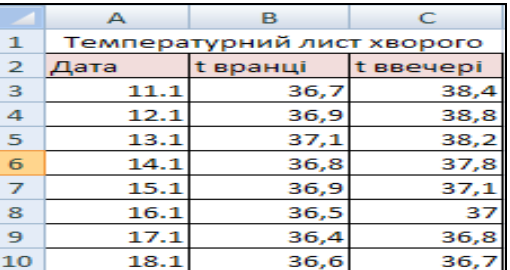

\_\_\_\_\_\_\_\_\_\_\_\_\_\_\_\_\_\_\_\_\_\_\_\_\_\_\_\_\_\_\_\_\_\_\_\_\_\_\_\_\_\_\_\_\_\_\_\_\_\_\_\_\_\_\_\_\_\_\_\_\_\_\_\_\_\_\_\_\_\_\_\_\_\_\_\_\_\_\_\_\_\_\_\_ \_\_\_\_\_\_\_\_\_\_\_\_\_\_\_\_\_\_\_\_\_\_\_\_\_\_\_\_\_\_\_\_\_\_\_\_\_\_\_\_\_\_\_\_\_\_\_\_\_\_\_\_\_\_\_\_\_\_\_\_\_\_\_\_\_\_\_\_\_\_\_\_\_\_\_\_\_\_\_\_\_\_\_\_ \_\_\_\_\_\_\_\_\_\_\_\_\_\_\_\_\_\_\_\_\_\_\_\_\_\_\_\_\_\_\_\_\_\_\_\_\_\_\_\_\_\_\_\_\_\_\_\_\_\_\_\_\_\_\_\_\_\_\_\_\_\_\_\_\_\_\_\_\_\_\_\_\_\_\_\_\_\_\_\_\_\_\_\_

11. Записати в звіт, як виконати побудову діаграми.

12. Створіть на аркуші з іменем «Зарплата» таблицю нарахування заробітної плати та об'ємну розрізану кругову діаграму за даними в таблиці. Добавити підписи даних у ній.

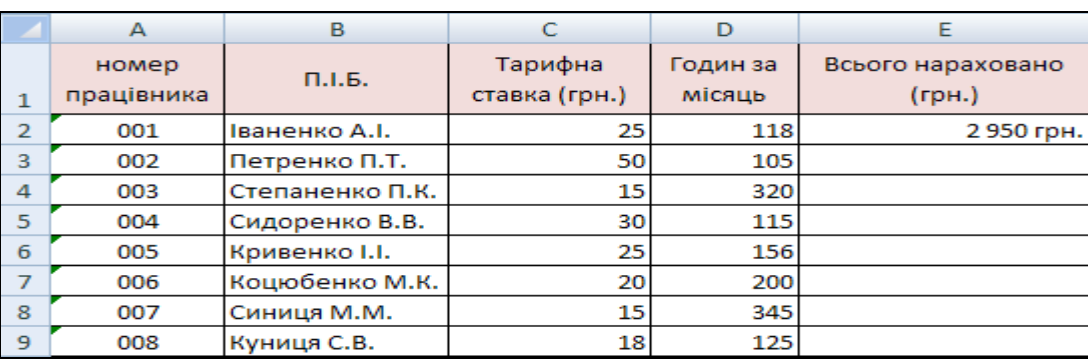

13. Записати в звіт, як виконати побудову діаграми.

14. Провести редагування та форматування, побудованих під час виконання практичної роботи, діаграм на власний розсуд. Здійснити формат області діаграм, формат області побудови в діаграмах, форматування осей, легенди; застосуйте різні стилі; різні макети; вставте назви діаграм, назви осей, відформатуйте їх.

\_\_\_\_\_\_\_\_\_\_\_\_\_\_\_\_\_\_\_\_\_\_\_\_\_\_\_\_\_\_\_\_\_\_\_\_\_\_\_\_\_\_\_\_\_\_\_\_\_\_\_\_\_\_\_\_\_\_\_\_\_\_\_\_\_\_\_\_\_\_\_\_\_\_\_\_\_\_\_\_\_\_\_\_ \_\_\_\_\_\_\_\_\_\_\_\_\_\_\_\_\_\_\_\_\_\_\_\_\_\_\_\_\_\_\_\_\_\_\_\_\_\_\_\_\_\_\_\_\_\_\_\_\_\_\_\_\_\_\_\_\_\_\_\_\_\_\_\_\_\_\_\_\_\_\_\_\_\_\_\_\_\_\_\_\_\_\_\_ \_\_\_\_\_\_\_\_\_\_\_\_\_\_\_\_\_\_\_\_\_\_\_\_\_\_\_\_\_\_\_\_\_\_\_\_\_\_\_\_\_\_\_\_\_\_\_\_\_\_\_\_\_\_\_\_\_\_\_\_\_\_\_\_\_\_\_\_\_\_\_\_\_\_\_\_\_\_\_\_\_\_\_\_

\_\_\_\_\_\_\_\_\_\_\_\_\_\_\_\_\_\_\_\_\_\_\_\_\_\_\_\_\_\_\_\_\_\_\_\_\_\_\_\_\_\_\_\_\_\_\_\_\_\_\_\_\_\_\_\_\_\_\_\_\_\_\_\_\_\_\_\_\_\_\_\_\_\_\_\_\_\_\_\_\_\_\_\_ \_\_\_\_\_\_\_\_\_\_\_\_\_\_\_\_\_\_\_\_\_\_\_\_\_\_\_\_\_\_\_\_\_\_\_\_\_\_\_\_\_\_\_\_\_\_\_\_\_\_\_\_\_\_\_\_\_\_\_\_\_\_\_\_\_\_\_\_\_\_\_\_\_\_\_\_\_\_\_\_\_\_\_\_ \_\_\_\_\_\_\_\_\_\_\_\_\_\_\_\_\_\_\_\_\_\_\_\_\_\_\_\_\_\_\_\_\_\_\_\_\_\_\_\_\_\_\_\_\_\_\_\_\_\_\_\_\_\_\_\_\_\_\_\_\_\_\_\_\_\_\_\_\_\_\_\_\_\_\_\_\_\_\_\_\_\_\_\_

\_\_\_\_\_\_\_\_\_\_\_\_\_\_\_\_\_\_\_\_\_\_\_\_\_\_\_\_\_\_\_\_\_\_\_\_\_\_\_\_\_\_\_\_\_\_\_\_\_\_\_\_\_\_\_\_\_\_\_\_\_\_\_\_\_\_\_\_\_\_\_\_\_\_\_\_\_\_\_\_\_\_\_\_ \_\_\_\_\_\_\_\_\_\_\_\_\_\_\_\_\_\_\_\_\_\_\_\_\_\_\_\_\_\_\_\_\_\_\_\_\_\_\_\_\_\_\_\_\_\_\_\_\_\_\_\_\_\_\_\_\_\_\_\_\_\_\_\_\_\_\_\_\_\_\_\_\_\_\_\_\_\_\_\_\_\_\_\_ \_\_\_\_\_\_\_\_\_\_\_\_\_\_\_\_\_\_\_\_\_\_\_\_\_\_\_\_\_\_\_\_\_\_\_\_\_\_\_\_\_\_\_\_\_\_\_\_\_\_\_\_\_\_\_\_\_\_\_\_\_\_\_\_\_\_\_\_\_\_\_\_\_\_\_\_\_\_\_\_\_\_\_\_ \_\_\_\_\_\_\_\_\_\_\_\_\_\_\_\_\_\_\_\_\_\_\_\_\_\_\_\_\_\_\_\_\_\_\_\_\_\_\_\_\_\_\_\_\_\_\_\_\_\_\_\_\_\_\_\_\_\_\_\_\_\_\_\_\_\_\_\_\_\_\_\_\_\_\_\_\_\_\_\_\_\_\_\_

15. У звіт запишіть: як редагуються та форматуються діаграми.

Гістограма\_\_\_\_\_\_\_\_\_\_\_\_\_\_\_\_\_\_\_\_\_\_\_\_\_\_\_\_\_\_\_\_\_\_\_\_\_\_\_\_\_\_\_\_\_\_\_\_\_\_\_\_\_\_\_\_\_\_\_\_\_\_\_\_\_\_\_\_\_\_\_\_\_\_\_

Кругова

Графік\_\_\_\_\_\_\_\_\_\_\_\_\_\_\_\_\_\_\_\_\_\_\_\_\_\_\_\_\_\_\_\_\_\_\_\_\_\_\_\_\_\_\_\_\_\_\_\_\_\_\_\_\_\_\_\_\_\_\_\_\_\_\_\_\_\_\_\_\_\_\_\_\_\_\_\_\_\_\_

16. Збережіть результати практичної роботи, здайте звіт про роботу. Закрийте програму. Вимкніть комп'ютер.

\_\_\_\_\_\_\_\_\_\_\_\_\_\_\_\_\_\_\_\_\_\_\_\_\_\_\_\_\_\_\_\_\_\_\_\_\_\_\_\_\_\_\_\_\_\_\_\_\_\_\_\_\_\_\_\_\_\_\_\_\_\_\_\_\_\_\_\_\_\_\_\_\_\_\_\_\_\_\_\_\_\_\_\_ \_\_\_\_\_\_\_\_\_\_\_\_\_\_\_\_\_\_\_\_\_\_\_\_\_\_\_\_\_\_\_\_\_\_\_\_\_\_\_\_\_\_\_\_\_\_\_\_\_\_\_\_\_\_\_\_\_\_\_\_\_\_\_\_\_\_\_\_\_\_\_\_\_\_\_\_\_\_\_\_\_\_\_\_ \_\_\_\_\_\_\_\_\_\_\_\_\_\_\_\_\_\_\_\_\_\_\_\_\_\_\_\_\_\_\_\_\_\_\_\_\_\_\_\_\_\_\_\_\_\_\_\_\_\_\_\_\_\_\_\_\_\_\_\_\_\_\_\_\_\_\_\_\_\_\_\_\_\_\_\_\_\_\_\_\_\_\_\_

#### Тема

Робота з об'єктами бази даних в середовищі СУБД. Програма Access.

#### Мета

Уміти створювати структуру таблиці, модифікувати її, вводити дані в таблицю.

#### План

- 1. Створити структуру таблиці.
- 2. Введення даних в таблицю.
- 3. Виконати дії над записами.
- 4. Модифікувати структуру таблиці і ввести нові дані.

#### Хід роботи

- 1. Запустити програму для опрацювання бази даних Access.
- 2. Створити нову базу даних з іменем файлу вашим прізвищем.
- 

- 4. Вибрати режим створення таблиці
- 5. Створити структуру таблиці.

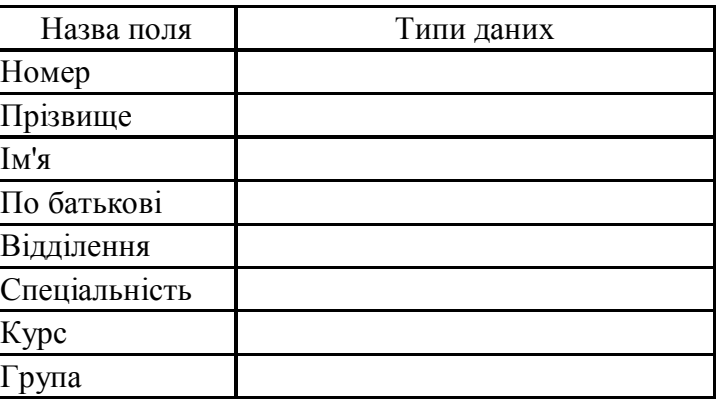

- 6. Закрити вікно структуру таблиці і зберегти структуру таблиці на диску з назвою Відомості про студентів.
- 7. Відкрити створену таблицю та ввести в неї дані.

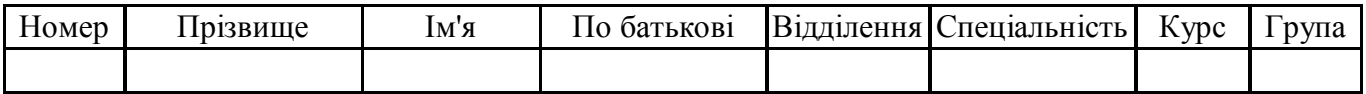

8. Заховати перший стовпець.

9. Поновити перший стовпець на екрані.

10. Вилучити другий запис з таблиці.

11. Доповнити таблицю ще двома записами.

- 12. Закрити базу даних зі збереженням у власну папку.
- 13. Здати звіт про роботу. Вимкнути комп'ютер.

#### Висновок.

#### Контрольні запитання.

- 1. Яке призначення програми Access?
- 2. Які є способи створення таблиці в базі даних?
- 3. Яке призначення конструктора таблиць?
- 4. Яке призначення майстра таблиць?
- 5. Які є типи даних таблиці в базі даних?

#### Тема

Програма Access. Створення форм і введення даних.

#### Мета

Уміти створювати форми, вставляти у форму елементи керування, вводити дані у форму, створювати пілпорядковану форму.

#### План

- 5. Створити форму, що відповідає таблиці.
- 6. Вставити у форму текст заголовка і картинку.
- 7. Вставити у форму нове поле та елементи керування.
- 8. Вставити підпорядковану форму в основну.

#### Завдання

Створити форми, що вілповілають таблицям Оцінки, Телефони і Алреси.

#### Хід роботи

14. Запустити програму для опрацювання бази даних Access.

15. Відкрити раніше створену базу даних з іменем файлу – вашим прізвищем.

16. Активізувати закладку по повідних повідковати команду по повідкови по повідкови по повідкови по повідкови

17. Вказати режим створення форми, що відповідає таблиці Оцінки.

18. Вставити у форму текст заголовка і картинку.

19. Вставити у форму нове поле Сума, де буде обчислюватися сума балів студента з усіх предметів.

- 20. Розмістити елементи керування: кнопки Вперед, Назад, Створити новий запис, Закрити форму.
- 21. Перейти в режим форм і погортати записи, користуючись своїми кнопками. В цьому режимі ввести ще один новий запис.
- 22. Вставити в основну форму Оцінки підпорядковану форму, що міститиме номери телефонів ланого стулента.
- 23. Закрити базу даних зі збереженням на дискеті. Закінчити роботу. Здайте звіти.

#### Висновок.

#### Контрольні запитання.

- 6. Яке призначення програми Access?
- 7. Які є способи створення таблиці та форми в базі даних?
- 8. Яке призначення конструктора форм?
- 9. Як виконати обчислення в формах7
- 10. Як створити підпорядковану форму7

#### Тема

Програма Access. Робота з запитами.

#### Мета

Уміти створювати запити, конструювати їх, вводити дані.

#### План

- 9. Створити запит на вибірку.
- 10. Модифікувати запит.
- 11. Створити запит з параметром.
- 12. Доповнити структуру таблиці.

#### Хід роботи

24. Запустити програму для опрацювання бази даних Access.

25. Відкрити раніше створену базу даних з іменем файлу – вашим прізвищем.

- 26. Активізувати закладку \_\_\_\_\_\_\_\_\_\_\_\_\_\_\_\_\_\_\_ і виконати команду \_\_\_\_\_\_
- 27. Створити Запит1 на вибірку записів про студентів, які мають «5» з інформатики в таблиці Опінки.
- 28. Модифікуйте Запит1, щоб вибрати запити про студентів, які вчаться на «4»або «5» з математики і мови
- 29. Доповніть структуру таблиці Оцінки полем Дата і введіть дати народження студентів, наприклад 25.05.93.
- 30. Створіть і виконайте новий Запит2 на вибірку лише номерів і прізвищ студентів, у яких в цьому місяці день народження.
- 31. Створіть ЗапитЗ з параметром для шукання записів про студентів, які мають оцінку з літератури « $3$ ».
- 32. Запустіть Запит3 двічі, щоб визначити хто має з фізики «5», а хто «2».
- 33. Модифікуйте Запит3 на випадок двох параметрів, наприклад для полів математика та інформатика.
- 34. Закрити базу даних зі збереженням даних. Закінчити роботу. Здайте звіти.

#### Висновок.

#### Контрольні запитання.

- 11. Яке призначення програми Access?
- 12. Які є способи створення запитів в базі даних?
- 13. Яке призначення конструктора запитів?
- 14. Як виконати обчислення в запитах?
- 15. Як створити запит за допомогою майстра?